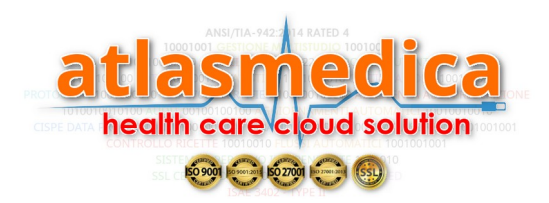

## RICHIESTA FARMACI ABITUALI DA PORTALE UTENTE

Per richiedere al medico una nuova fornitura di farmaci abituali cliccare sull'icona "RICHIESTA FARMACI" (Figura 1)

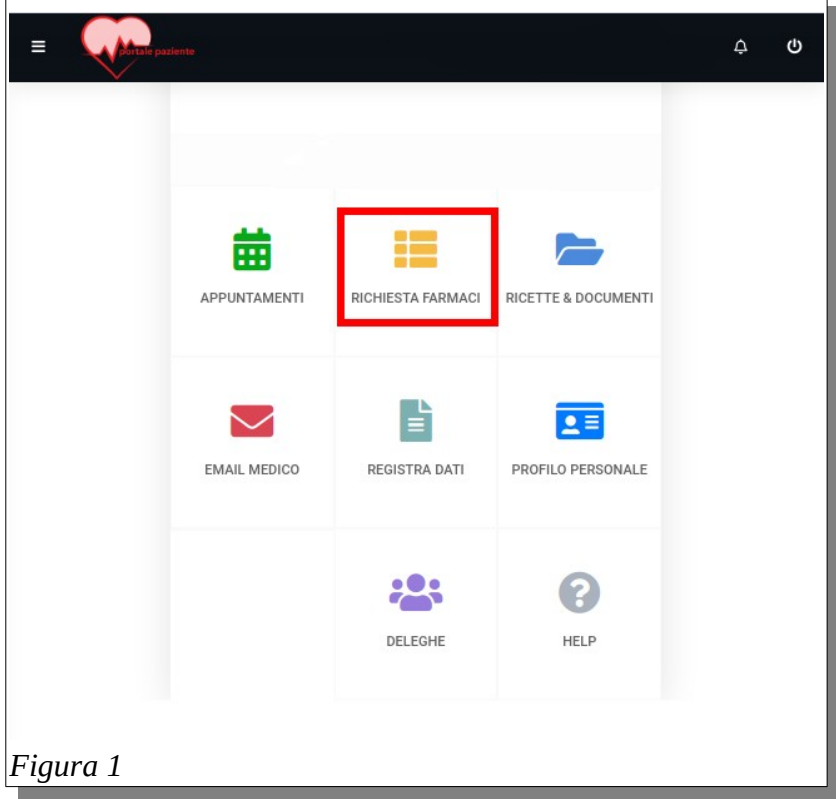

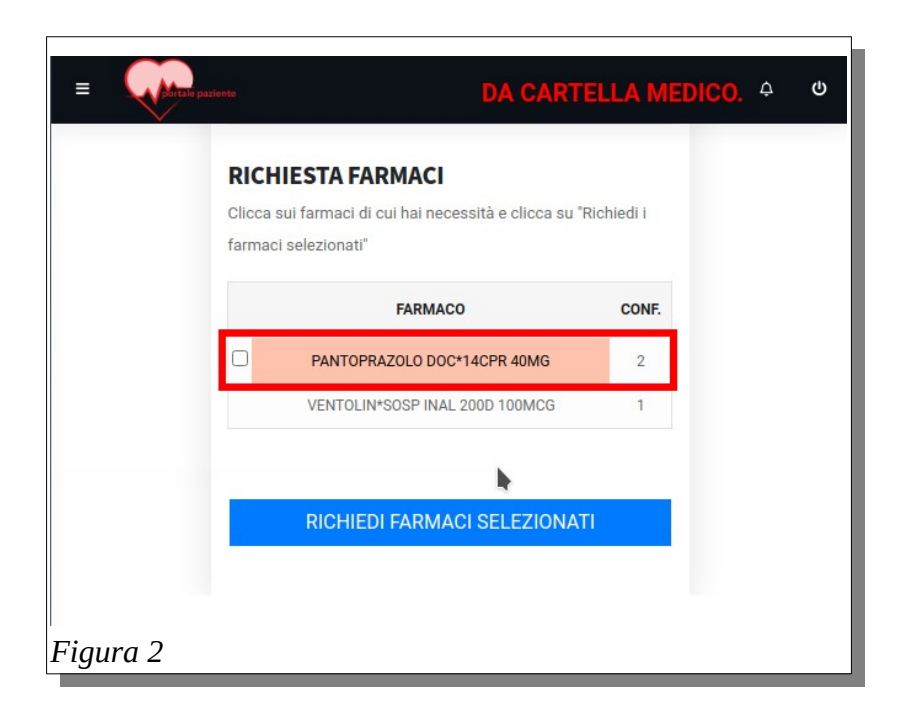

I farmaci richiedibili (Figura 2) sono evidenziati dal fondo rosso o giallo.

*Biffare* la checkbox (quadratino) a sinistra del farmaco.

In caso di richiesta da app Atlasmedica *tappare* (battere col dito) la riga del farmaco desiderato.

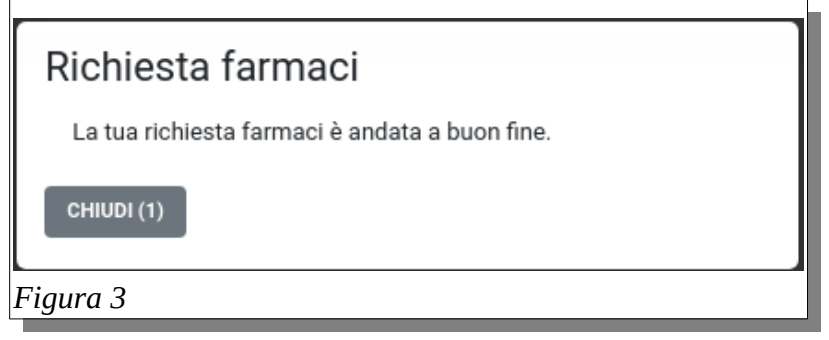

Se la richiesta è andata a buon fine il sistema risponde con il messaggio di conferma (Figura 3). I farmaci richiesti ma in attesa di valutazione da parte del medico sono evidenziati dal fondo GRIGIO (Figura 4).

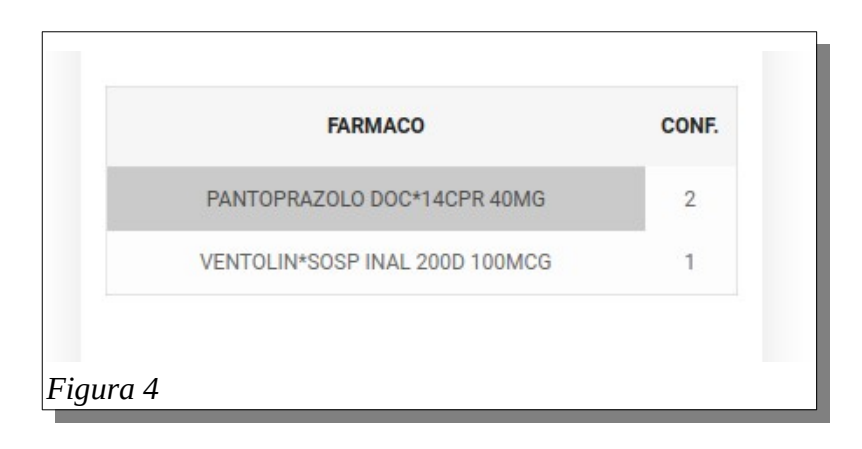

I nuovi farmaci, quando prescritti dal medico, saranno disponibili in sezione "RICETTE & DOCUMENTI".